# **Chapter 8: Looping and Counting - Do it Again and Again.**

So far our program has started, gone step by step through our instructions, and quit. While this is OK for simple programs, most programs will have tasks that need to be repeated, things counted, or both. This chapter will show you the three looping statements, how to speed up your graphics, and how to slow the program down.

### **The For Loop:**

The most common loop is the **for** loop. The **for** loop repeatedly executes a block of statements a specified number of times, and keeps track of the count. The count can begin at any number, end at any number, and can step by any increment. [Program 38](#page-0-0) shows a simple **for** statement used to say the numbers 1 to 10 (inclusively). [Program 39](#page-1-0) will count by 2 starting at zero and ending at 10.

```
1 # for.kbs
2 for t = 1 to 10
3 print t
4 say t
5 next t
```
<span id="page-0-0"></span>Program 38: For Statement

**8 9**

**10**

Sample Output [38](#page-0-0): [For Statement](#page-0-0)

**1 # forstep2.kbs 2 for t = 0 to 10 step 2 3 print t 4 say t 5 next t**

<span id="page-1-0"></span>Program 39: For Statement – With Step

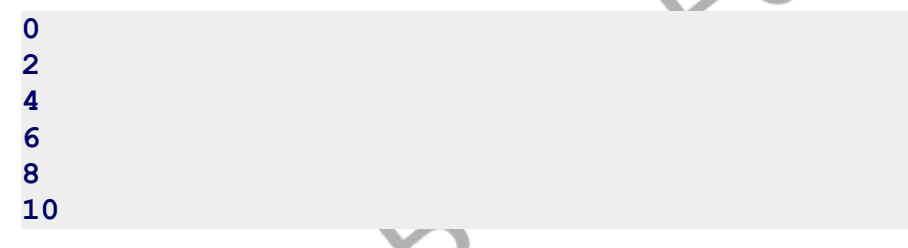

Sample Output [39](#page-1-0): [For Statement – With Step](#page-1-0)

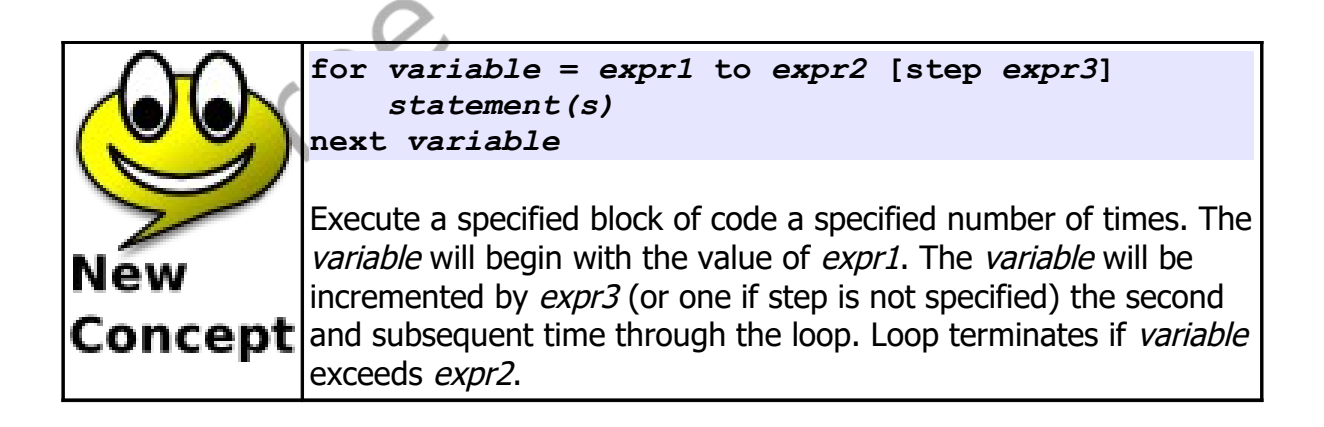

Using a loop we can easily draw very interesting graphics. [Program 40](#page-2-0) will

draw a Moiré Pattern. This really interesting graphic effect is caused by the computer being unable to draw perfectly straight lines. What is actually drawn are pixels in a stair step fashion to approximate a straight line. If you look closely at the lines we have drawn you can see that they actually are jagged.

```
1 # moire.kbs - draw a moire pattern
2
3 clg white
4 color black
5 for t = 1 to 300 step 3
       6 line 0,0,300,t
7 line 0,0,t,300
8 next t
```
<span id="page-2-0"></span>Program 40: Moir*é* Pattern

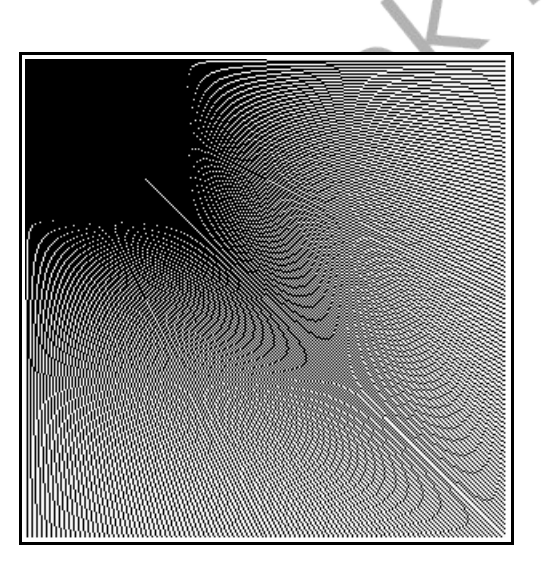

Sample Output [40](#page-2-0): [Moiré Pattern](#page-2-0)

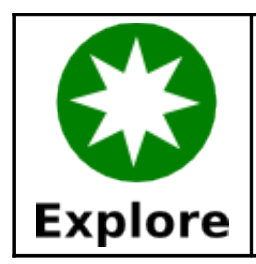

What kind of Moiré Patterns can you draw? Start in the center, use different step values, overlay one on top of another, try different colors, go crazy.

**For** statements can even be used to count backwards. To do this set the **step** to a negative number.

|                         | # stepneg1.kbs              |
|-------------------------|-----------------------------|
| $\overline{\mathbf{2}}$ |                             |
| 3                       | for $t = 10$ to 0 step $-1$ |
|                         | print t                     |
| 5                       | pause 1.0                   |
|                         | next t                      |

Program 41: For Statement – Countdown

<span id="page-3-0"></span>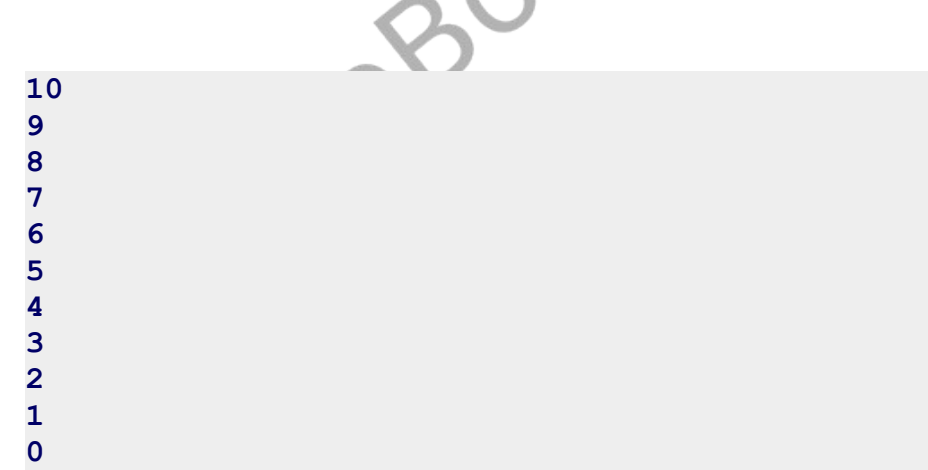

Sample Output [41](#page-3-0): [For Statement – Countdown](#page-3-0)

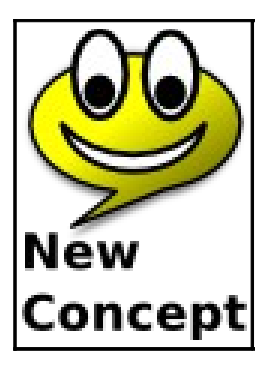

**pause** *seconds*

The **pause** statement tells BASIC-256 to stop executing the current program for a specified number of seconds. The number of seconds may be a decimal number if a fractional second pause is required.

## **Do Something Until I Tell You To Stop:**

The next type of loop is the **do/until**. The **do/until** repeats a block of code one or more times. At the end of each iteration a logical condition is tested. The loop repeats as long as the condition is *false*. [Program 42](#page-4-0) uses the **do/until** loop to repeat until the user enters a number from 1 to 10.

```
1 # dountil.kbs
2
3 do
4 inputinteger "enter an integer from 1 to 10?",n
5 until n>=1 and n<=10
6 print "you entered " + n
```
<span id="page-4-0"></span>Program 42: Get a Number from 1 to 10

```
enter an integer from 1 to 10?66
enter an integer from 1 to 10?-56
enter an integer from 1 to 10?3
you entered 3
```
Sample Output [42](#page-4-0): [Get a Number from 1 to 10](#page-4-0)

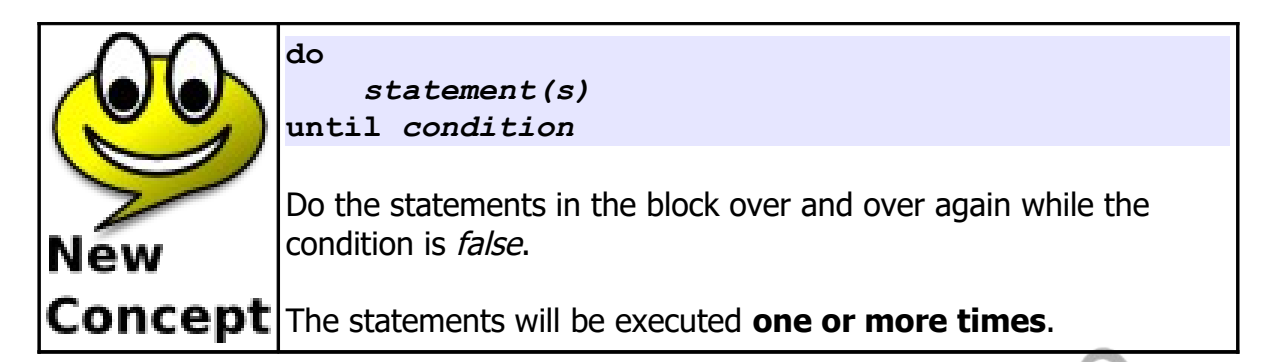

## **Do Something While I Tell You To Do It:**

The third type of loop is the **while/end while**. It tests a condition before executing each iteration and if it evaluates to true then executes the code in the loop. The **while/end while** loop may execute the code inside the loop zero or more times.

Sometimes we will want a program to loop forever, until the user stops the program. This can easily be accomplished using the Boolean *true* constant (see [Program 43\)](#page-5-0).

```
1 # whiletrue.kbs
2
3 while true
4 print "nevermore ";
5 end while
```
<span id="page-5-0"></span>Program 43: Loop Forever

**nevermore. nevermore. nevermore. nevermore. nevermore.**

```
… runs until you stop it
```
Sample Output [43](#page-5-0): [Loop Forever](#page-5-0)

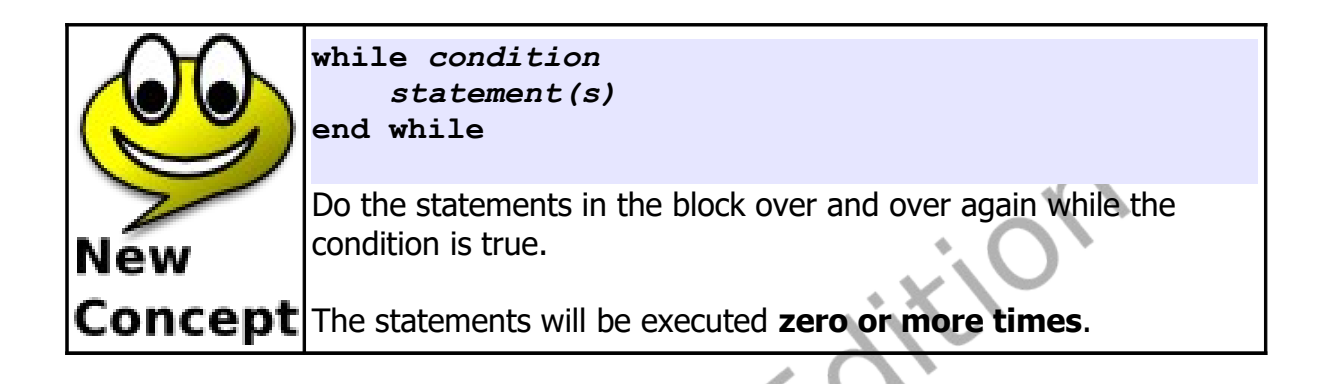

[Program 44](#page-6-0) uses a while loop to count from 1 to 10 like [Program 38](#page-0-0) did with a **for** statement.

```
1 # whilefor.kbs
2
3 t = 1
     4 while t <= 10
5 print t
6 t = t + 1<br>
7 end while
     7 end while
```
<span id="page-6-0"></span>Program 44: While Count to 10

**1 2 3 4 5 6 7** **8 9 10**

Sample Output [44](#page-6-0): [While Count to 10](#page-6-0)

### **Continuing and Exiting Loops**

Sometimes it becomes necessary for a programmer to jump out of a loop before it would normally terminate (exit) or to start the next loop (continue) without executing all of the code.

```
1 # exitwhile.kbs - adding machine
2
3 total = 0
4 while true
5 inputfloat "Enter Value (-999 to exit) > ", v
6 if v = -999 then exit while
7 total = total + v8 end while
9
10 print "Your total was " + total
```
<span id="page-7-0"></span>Program 45: Adding Machine - Using Exit While

```
Enter Value (-999 to exit) > 34
Enter Value (-999 to exit) > -34
Enter Value (-999 to exit) > 234
Enter Value (-999 to exit) > 44
Enter Value (-999 to exit) > -999
Your total was 278.0
```
Sample Output [45](#page-7-0): [Adding Machine - Using Exit While](#page-7-0)

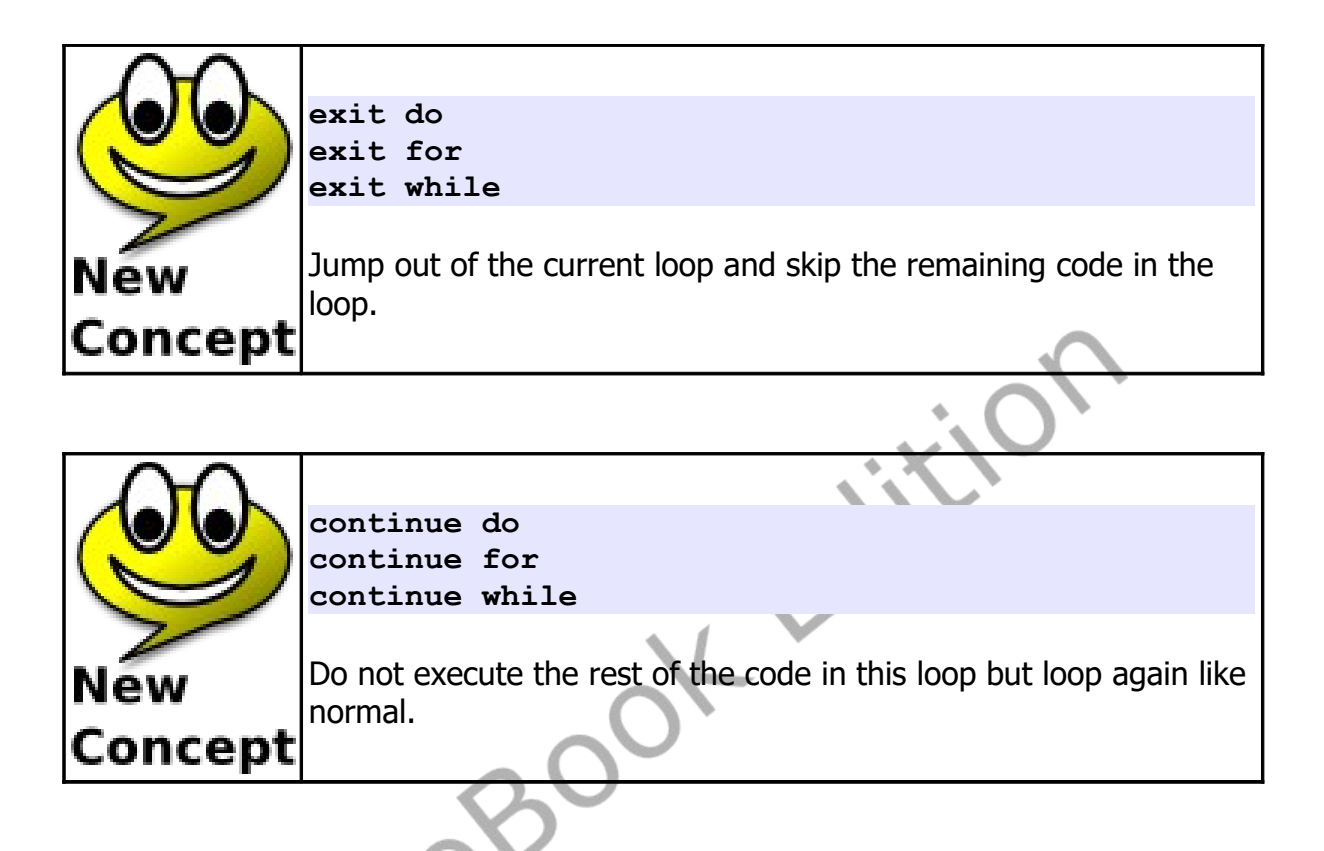

### **Fast Graphics:**

When we need to execute many graphics quickly, like with animations or games, BASIC-256 offers us a fast graphics system. To turn on this mode you execute the **fastgraphics** statement. Once **fastgraphics** mode is started the graphics output will only be updated once you execute the **refresh** statement.

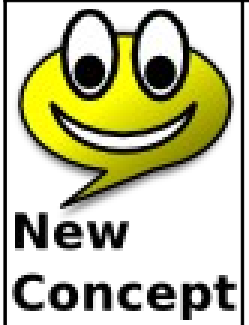

**fastgraphics refresh**

Start the **fastgraphics** mode. In fast graphics the screen will only be updated when the **refresh** statement is executed.

Once a program executes the **fastgraphics** statement it can not **Concept** return to the standard graphics (slow) mode.

| $\mathbf{1}$            | # kaleidoscope.kbs            |
|-------------------------|-------------------------------|
| $\overline{\mathbf{2}}$ |                               |
| 3                       | clg                           |
| 4                       | fastgraphics                  |
| 5                       | while true                    |
| $6\phantom{1}6$         | for $t = 1$ to 100            |
| 7                       | $r = int(rand * 256)$         |
| 8                       | $g = int(rand * 256)$         |
| 9                       | $b = int(rand * 256)$         |
| 10                      | $x = int(rand * 300)$         |
| 11                      | $y = int(rand * 300)$         |
| 12                      | $h = int(rand * 100)$         |
| 13                      | $w = int(rand * 100)$         |
| 14                      | color $rgb(r,g,b)$            |
| 15                      | rect $x, y, w, h$             |
| 16                      | rect $300-x-w,y,w,h$          |
| 17                      | rect $x, 300-y-h, w, h$       |
| 18                      | $rect 300-x-w, 300-y-h, w, h$ |
| 19                      | next t                        |
| 20                      | refresh                       |
| 21                      | pause 1                       |
| 22                      | end while                     |

<span id="page-9-0"></span>Program 46: Kaleidoscope

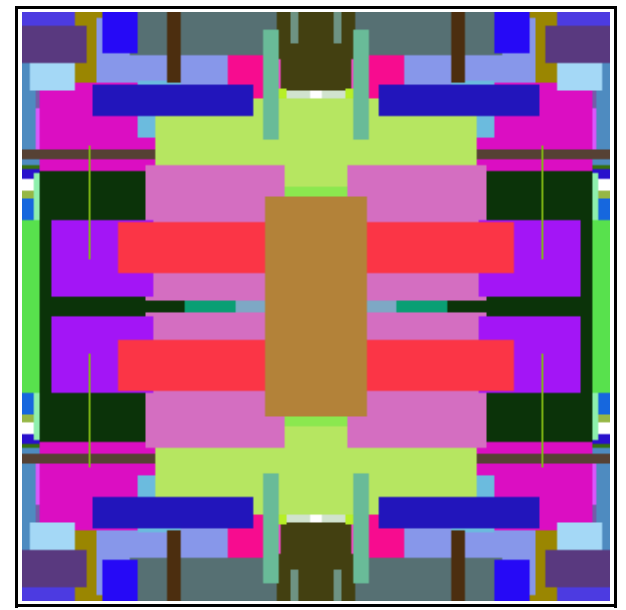

Sample Output [46](#page-9-0): [Kaleidoscope](#page-9-0)

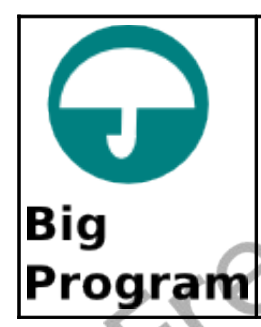

In this chapter's "Big Program" let's use a while loop to animate a ball bouncing around on the graphics display area.

```
1 # bouncingball.kbs
2
      3 fastgraphics
4
5 # starting position of ball
     x = \text{rand} \cdot \text{300}7 y = rand * 300
8 # size of ball
```
Chapter 8: Looping and Counting - Do it Again and Again. Page 102

```
9 r = 10
10 # speed in x and y directions
11 dx = rand * r - r / 2
12 dy = rand * r - r / 2
13
14 clg green
15
16 while true
17 # erase old ball
18 color white
19 circle x,y,r
20 # calculate new position
21 x = x + dx
22 y = y + dy
23 # if off the edges turn the ball around
24 if x < 0 or x > 300 then
25 dx = dx * -126 sound 1000,50
27 end if
28 # if off the top or bottom turn the ball around
29 if y < 0 or y > 300 then
30 dy = dy * -1
31 sound 1500,50
32 end if
33 # draw new ball
34 color red
35 circle x,y,r
36 # update the display
37 refresh
38 # slow the ball down
39 pause .05
40 end while
```
<span id="page-11-0"></span>Program 47: Big Program - Bouncing Ball

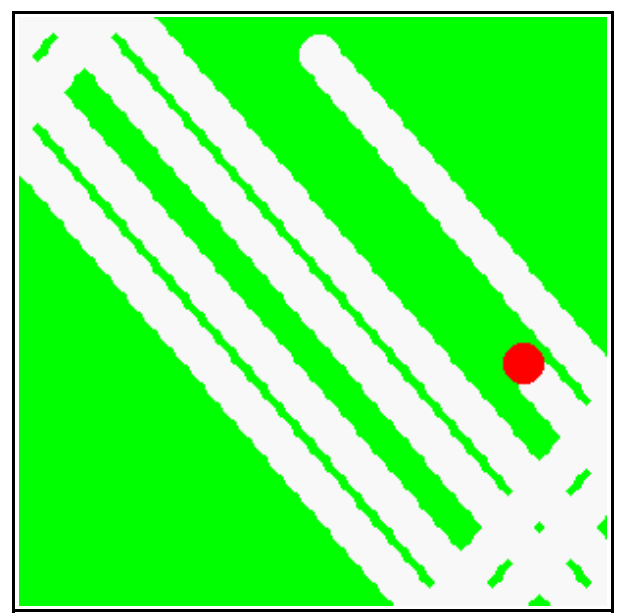

Sample Output [47](#page-11-0): [Big Program - Bouncing Ball](#page-11-0)

Free edge

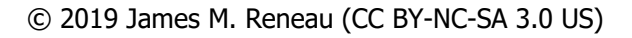

### **Exercises:**

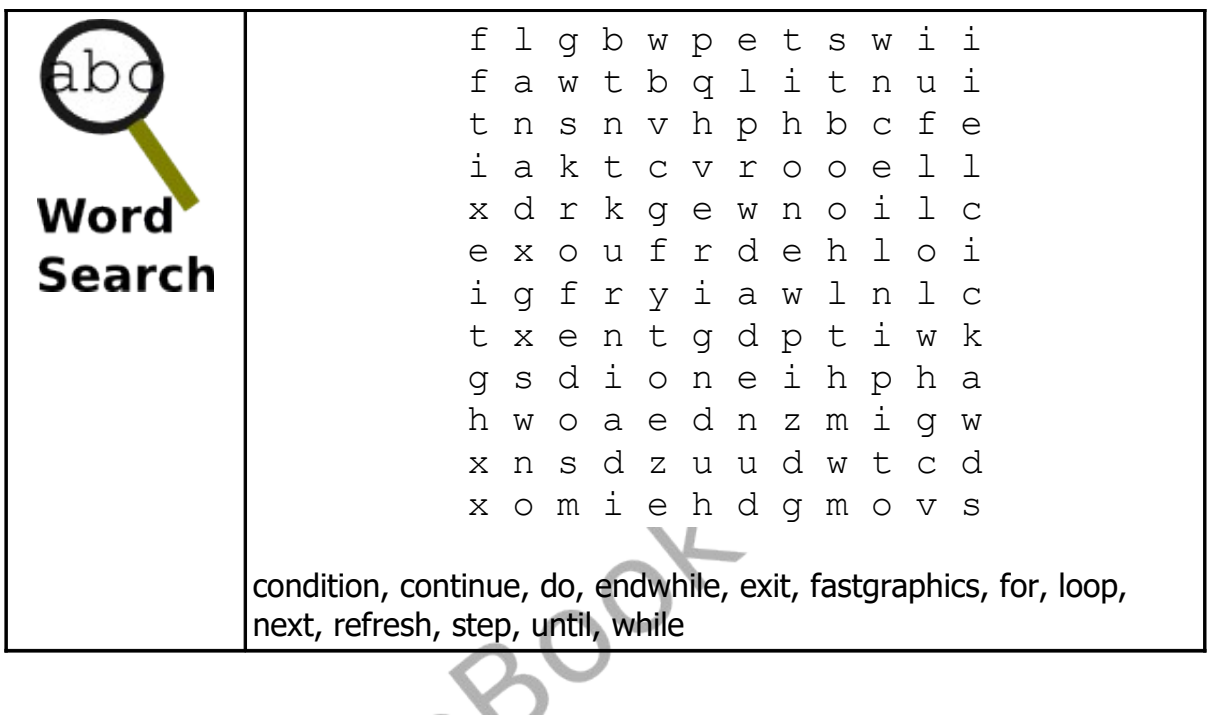

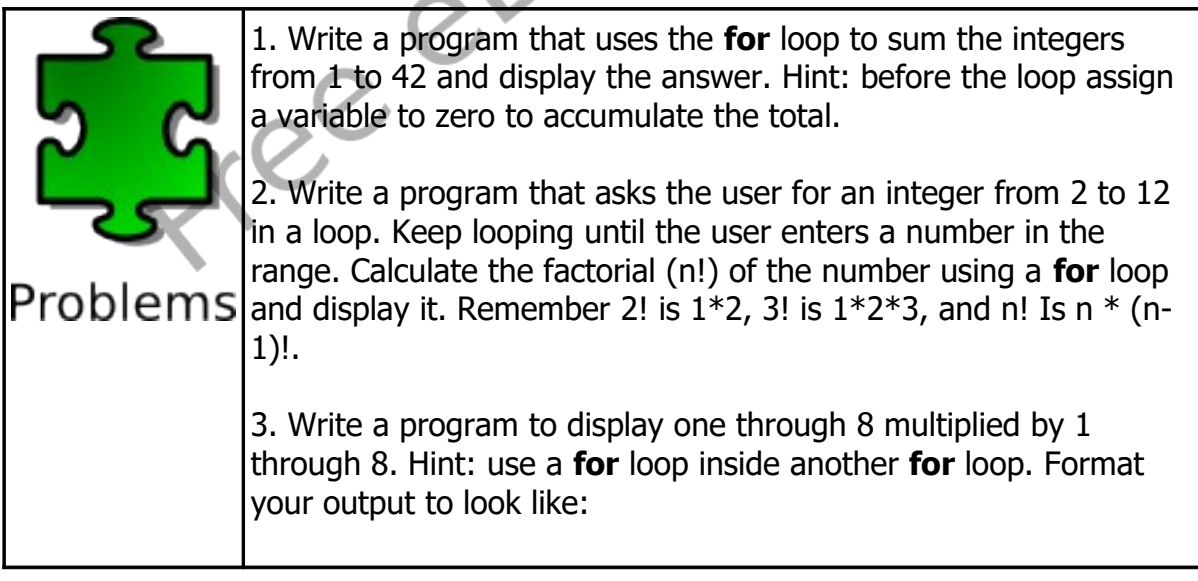

Chapter 8: Looping and Counting - Do it Again and Again. Page 105

 $1 * 1 = 1$  $1 * 2 = 2$  $1 * 3 = 3$  $1 * 4 = 4$  $1 * 5 = 5$  $1 * 6 = 6$ **1 \* 7 = 7**  $1 * 8 = 8$  $2 * 1 = 2$  $2 * 2 = 4$  $2 * 3 = 6$ **…** 4. Re-write #3 to make your output in table format, like:  **1 2 3 4 5 6 7 8 2 4 6 8 10 12 14 16 3 6 9 12 15 18 21 24 4 8 12 16 20 24 28 32 5 10 15 20 25 30 35 40 6 12 18 24 30 36 42 48 7 14 21 28 35 42 49 56 8 16 24 32 40 48 56 64**